# **CISCO**

# System Accounts on the Cisco Vision<br>Dynamic Signage Director Servers **First Published:** 2017-11-15

This module describes the default system accounts implemented by Cisco Vision Dynamic Signage Director for access and control of certain server functions. Aside from the admin account, these system accounts are generally separate from the user accounts that secure access to the Cisco Vision Dynamic Signage Director feature configuration and operation.

In addition, only a few of these accounts are intended for general modification after installation of the server. Other system accounts are reserved for special services or technical support and should not be modified unless you are instructed to do so, or you otherwise understand the impact to your server installation.

For information about user accounts and Role-Based Access Control (RBAC) in Cisco Vision Dynamic Signage Director, see User Management in Cisco Vision Dynamic Signage Director, page 55.

#### **Contents**

- [Information About System Accounts, page 51](#page-0-0)
- [How to Change System Account Passwords, page 53](#page-2-0)

### <span id="page-0-0"></span>Information About System Accounts

All of the system accounts are automatically implemented upon installation of the Dynamic Signage Director software.

This section provides an overview of the default system accounts in Cisco Vision Dynamic Signage Director:

- [Common System Accounts, page 52](#page-1-0)
- [Other System Accounts, page 52](#page-1-1)

Information About System Accounts

#### <span id="page-1-0"></span>Common System Accounts

[Table 1 on page 52](#page-1-2) describes the common system accounts for Cisco Vision Dynamic Signage Director that are intended for you to modify after deployment of your server, and on which server platform they are supported. These common system accounts are automatically implemented upon installation of the Dynamic Signage Director software.

| Account          | Purpose                                                                                                    | <b>Server Platform</b>                          |
|------------------|----------------------------------------------------------------------------------------------------|-------------------------------------------------|
| Admin            | <b>Cisco Vision Dynamic Signage Director</b><br>Account that provides access to the administrator RBAC<br>functions in the Cisco Vision Dynamic Signage Director<br>user interface(UI). <sup>1</sup> It is automatically implemented upon<br>installation of the Dynamic Signage Director software.<br>The username is: <b>admin</b><br>The default password is: admin<br>Using the Text Utility Interface (TUI) to change the admin<br>account password allows an installer to recover access to | Cisco Vision Dynamic Signage<br><b>Director</b> |
|                  | the Cisco Vision Dynamic Signage Director UI. The<br>password for the admin user account can also be changed<br>in the Cisco Vision Dynamic Signage Director Control Panel<br>Setup or by setting the option to force a password change<br>upon initial login with the admin account.                                                                                                    |                                                 |
| <b>Installer</b> | Account that provides access to the TUI using a<br>directly-connected console or SSH client.<br>The username is: <b>installer</b>                                                                                                    | Cisco Vision Dynamic Signage<br><b>Director</b> |
|                  | The default password is: cisco!123. <sup>2</sup>                                                                                                    |                                                 |

<span id="page-1-2"></span>**Table 1 Description of Common System Accounts**

1. For more information on the administrator role in Cisco Vision Dynamic Signage Director, see User Management in Cisco Vision Dynamic Signage Director, page 55.

2. For more information about the TUI, see Cisco Vision Dynamic Signage Director Server Text Utility Interface, page 89.

#### <span id="page-1-1"></span>Other System Accounts

Table 2 describes some other default system accounts that are reserved for use in Cisco Vision troubleshooting or other specialized access.

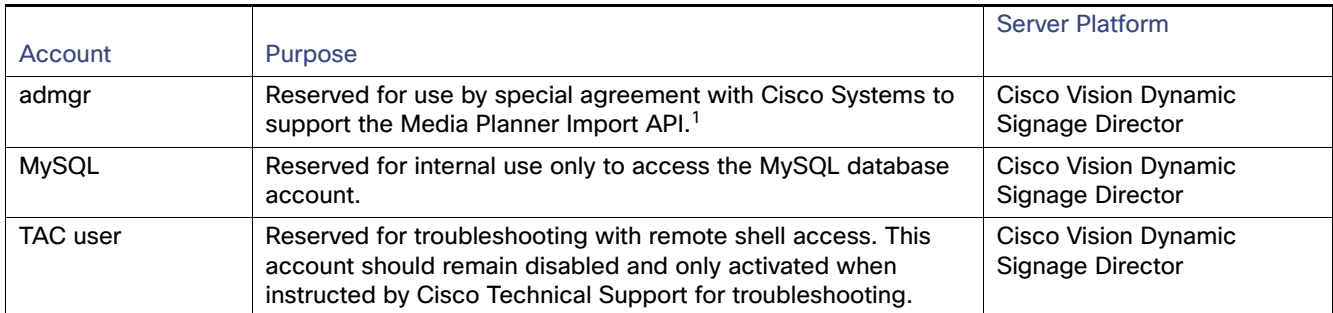

#### **Table 2 Description of Reserved System Accounts**

1. For more information about the Media Planner Import API and other API support in Cisco Vision Dynamic Signage Director, see the Cisco Vision Director Operation Guide.

How to Change System Account Passwords

## <span id="page-2-0"></span>How to Change System Account Passwords

You can change system account passwords from the defaults in Cisco Vision Dynamic Signage Director using the TUI.

**Note:** To navigate through the TUI menus you must type the character that corresponds to the menu area where you want to go (a, b, c, and so on) and press Enter. To return to other menus, you must back out of the hierarchy of menus using one of the indicated keys to return you to prior menus.

#### **To change system account passwords:**

**1.** On the Cisco Vision Dynamic Signage Director, log into the TUI by doing the following:

- **a.** Use a directly connected console, or use an SSH client from a laptop computer that is connected to the Cisco Vision Dynamic Signage Director network to run a secure login to the primary Cisco Vision Dynamic Signage Director server using the IP address for your server.
- **b.** When the login prompt appears, enter the **installer** userid followed by the installer password at the password prompt.
- **2.** From the Main Menu, go to **System Accounts**.
- **3.** Select the system account whose password you want to change.
- **4.** At the prompt, type the new password.
- **5.** When prompted to confirm, retype the password.
- **6.** Press any key to return to the System Accounts menu.
- **7.** Return to the Main Menu and exit the TUI.

How to Change System Account Passwords